## **CALCULATICE**

Calculatice est un site internet pour travailler le calcul mental de façon progressive.

A l'aide d'un moteur de recherche, rendez-vous sur le site intenet CALCULATICE.

Sélectionnez l'onglet « Les exercices ».

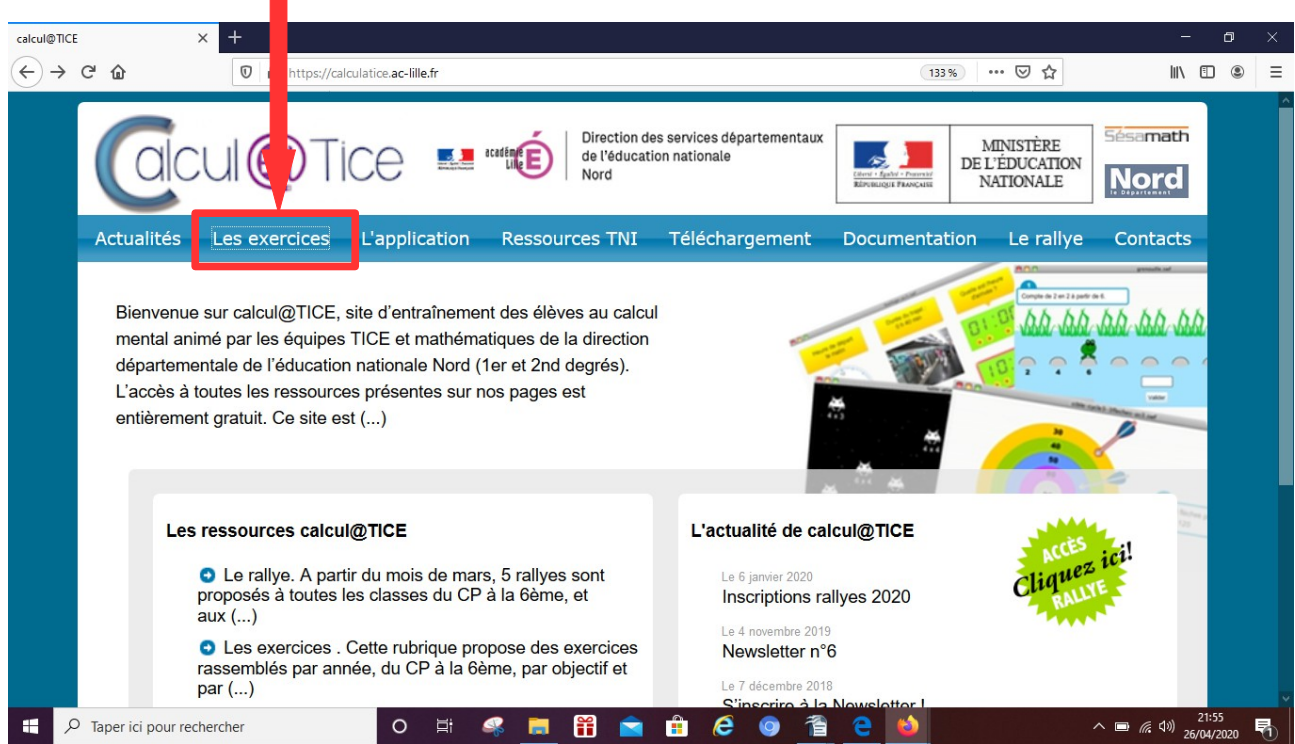

## Ensuite, sélectionnez le « niveau CE2 »

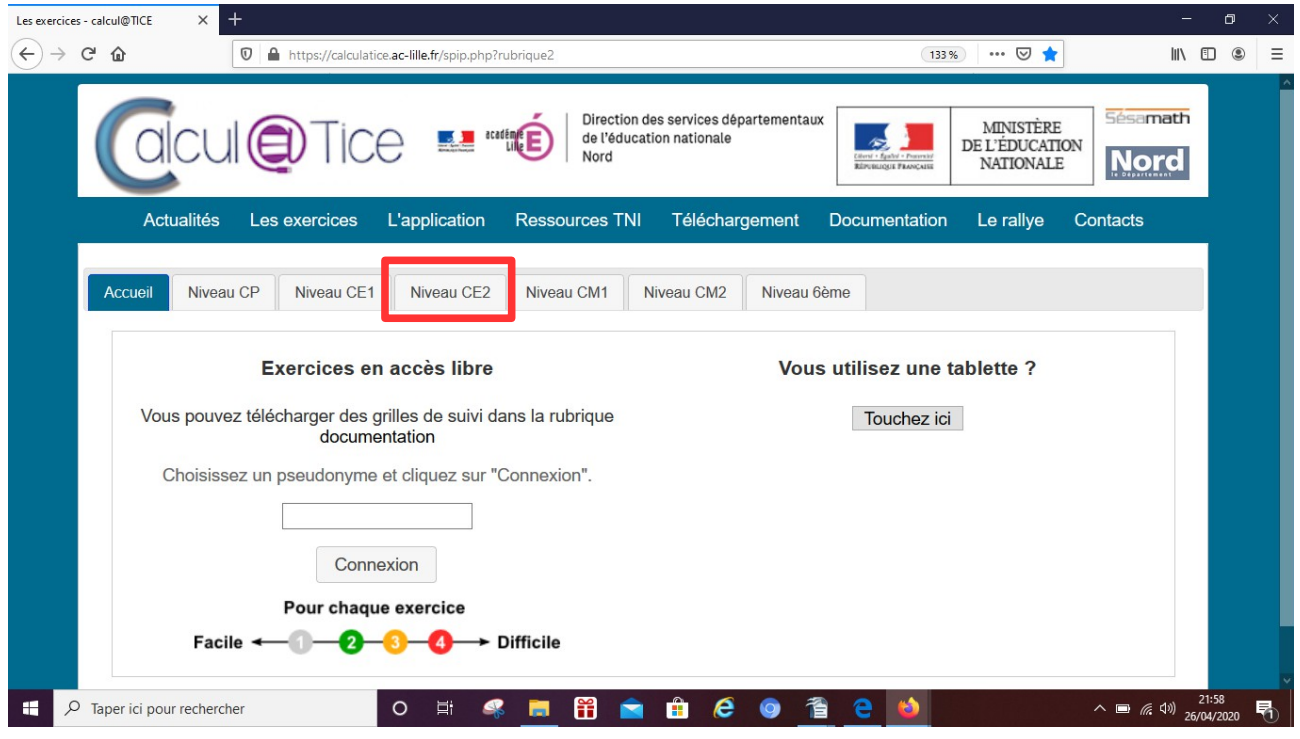

Ensuite, sélectionnez l'exercice souhaité.

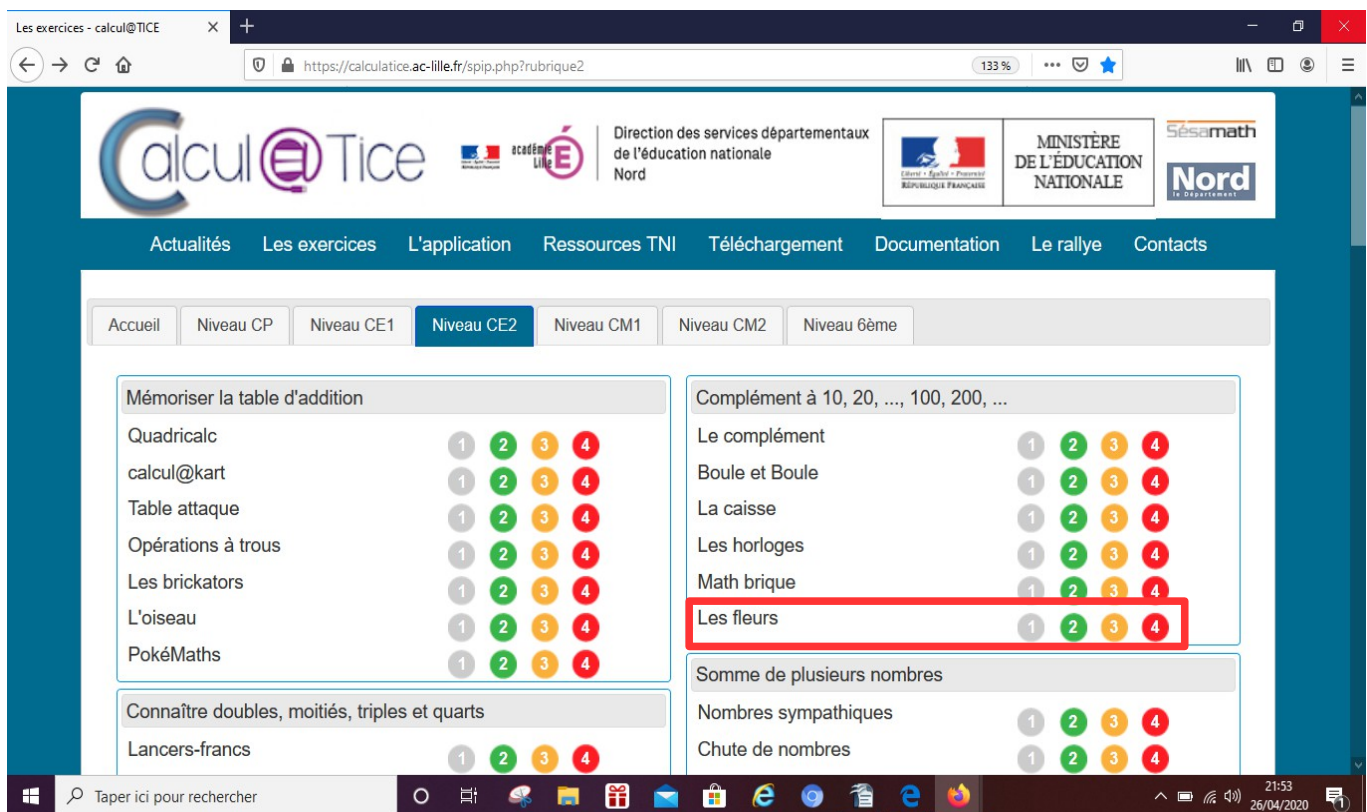

Pour finir, compléte ton score sur ton cahier de mathématiques de cette façon

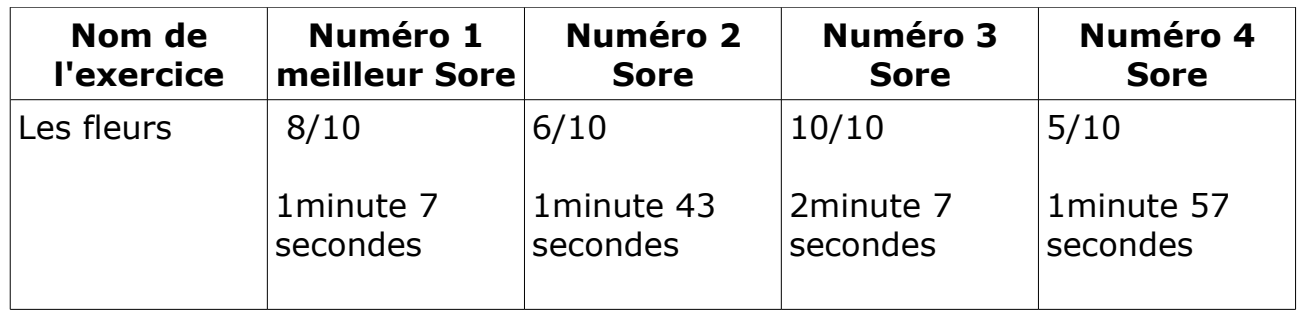